# **Documentation des données de la BI et des rapports opérationnels (copie)**

The documentation below is deprecated. Please read the new documentation [here](https://confluence.secutix.com/display/RN/BI+and+reporting+domains)

## Introduction

⊕

Cette documentation s'adresse:

- aux développeurs d'un outil de BI externe basé sur le Datamart de SecuTix
- aux utilisateurs de l'outil de reporting opérationnel fourni par SecuTix

La structure de cette documentation se présente comme suit :

**Page principale** : [Documentation des données de la BI et des rapports opérationnels](https://confluence.secutix.com/pages/viewpage.action?pageId=29524021)

Cette page contient la liste des domaines ainsi qu'une petite description, son nom technique et indique à partir de quelle version ce domaine est disponible.

Cette page présente également les liens entre les domaines et les champs techniques nécessaires pour exploiter ces liens. Les développeurs sont ainsi informés des jointures qu'ils peuvent réaliser entre les différents domaines.

**Sous-pages** : par exemple [Thème: Contact](https://confluence.secutix.com/pages/viewpage.action?pageId=22446712)

Chaque thème aura sa propre page confluence. Les thèmes contiennent plusieurs domaines qui sont détaillés dans ces pages.

On peut y retrouver la description du domaine et le lien vers la description des colonnes incluses dans ce domaine.

**Description des données des domaines**: par exemple [https://secutix.pos.secutix.com/tnin/apiDocs/D\\_SALES\\_LIST\\_SALES?lang=fr&v=1.0](https://secutix.pos.secutix.com/tnin/apiDocs/D_SALES_LIST_SALES?lang=fr&v=1.0)

Cette page contient la description des colonnes du domaine sélectionné. Si la description est mise à jour dans la base de données, elle sera directement visible dans cette page. Cette page contient l'état le plus récent des domaines. Lors de la phase d'une livraison d'une release majeure, il se peut que votre institution ne dispose pas encore de la dernière version. Afin de visualiser l'état exact de votre institution, il suffit de remplacer la partie "secutix" par le code de votre institution dans l'URL ci dessus.

Le tableau contient une ligne par donnée du domaine sélectionné. Les données dont le nom commence par "T\_" représentent des identifiants techniques qui sont uniquement disponibles pour la BI (et non dans les rapports opérationnels).

Les rapports opérationnels fournissent quelques informations supplémentaires qui sont calculées lors de leur génération. Ces données ne sont pas disponibles dans les domaines de la BI. Ces données seront documentées dans une version ultérieure de cette page.

Chaque ligne de ce tableau fournit les informations suivantes:

- Attribute ID: nom de l'attribut dans le domaine de la BI
- Datatype: type de donné
- Nullable: indication si la donnée est facultative ou non
- Label: nom de la colonne dans les rapports opérationnels
- Description: description de la donnée

## Présentation des domaines

Le tableau suivant donne un aperçu des domaines disponibles.

En cliquant sur l'un des thèmes, vous pouvez consulter le détail des domaines liés à ce thème. Vous trouverez également une description des données de ces domaines. Le [glossaire](https://confluence.secutix.com/display/DOCFR/Glossaire) vous donnera un premier aperçu des concepts et de la terminologie utilisés dans SecuTix.

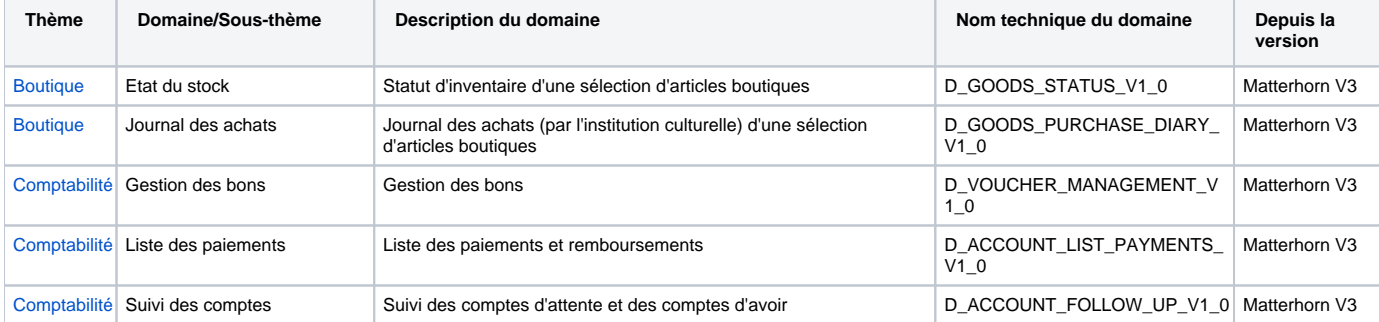

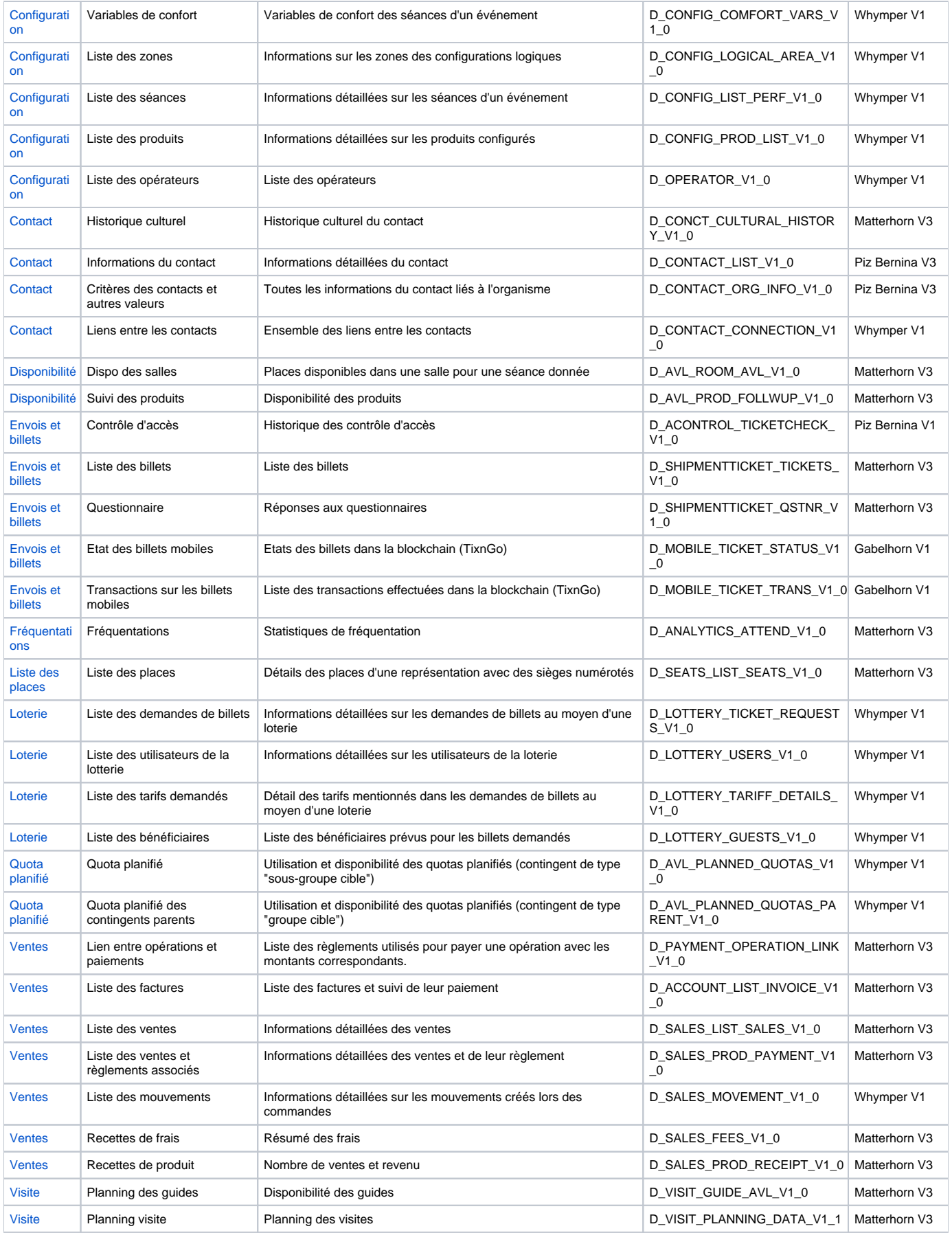

#### Modèle physique des données

Les schémas ci-dessous présentent les différents domaines de la BI de SecuTix et les interactions entre ces derniers.

Ces schémas décrivent la manière de naviguer entre les domaines.

#### **Ventes et paiements**

Par exemple: En partant d'un billet (D\_SHIPMENTTICKET\_TICKETS), il est possible de connaître l'ensemble des contrôles (D\_ACONTROL\_TICKETCHECK) de ce billet ainsi que les réponses au questionnaire éventuellement associé à ce billet (D\_SHIPTMENTTICKET\_QSTNR).

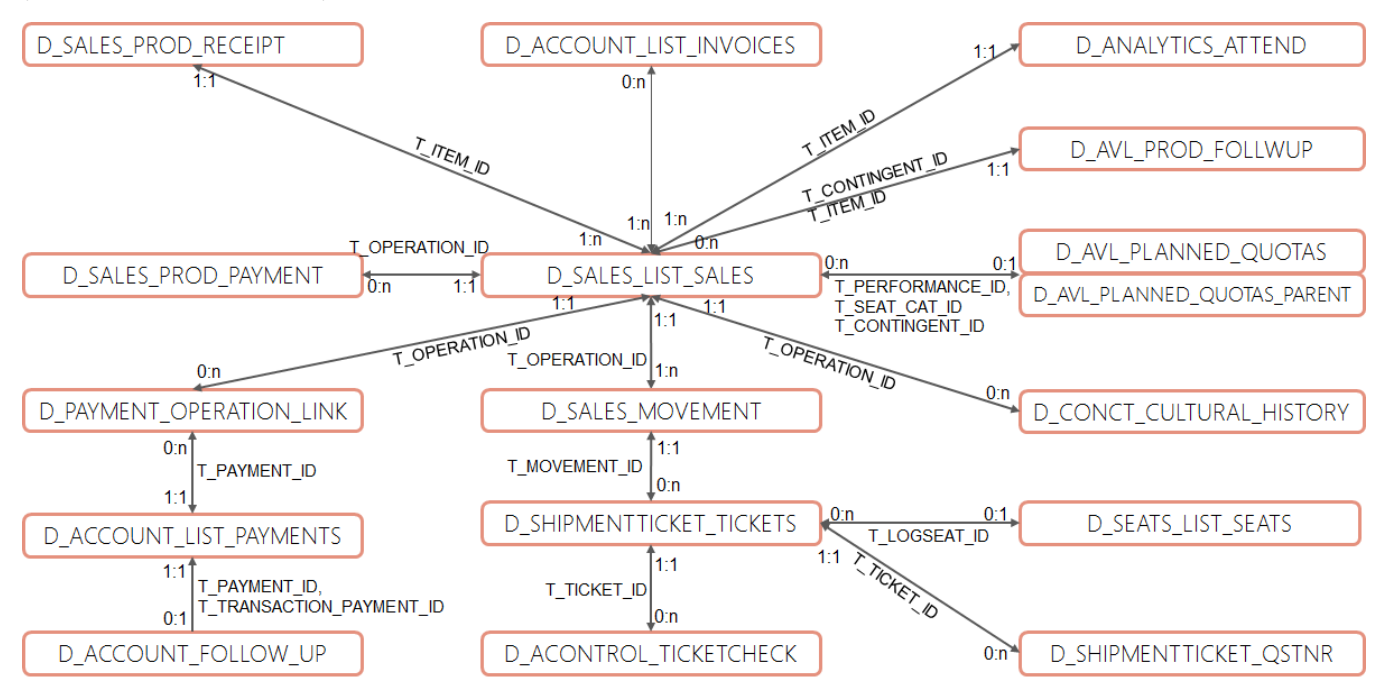

Les liens suivant entre deux domaines ne sont pas illutrés dans le schéma ci-dessus pour des raisons de clarté mais sont disponibles afin de simplifier l' accès:

- · Lien entre D\_PAYMENT\_OPERATION\_LINK et D\_CONCT\_CULTURAL\_HISTORY via T\_OPERATION\_ID. Cardinalité: 0:n, 0:n
- Lien entre D\_SALES\_LIST\_SALES et D\_ACONTROL\_TICKETCHECK via T\_OPERATION\_ID. Cardinalité: 1:1, 0:n
- Lien entre D\_PAYMENT\_OPERATION\_LINK et \_ACONTROL\_TICKETCHECK via T\_OPERATION\_ID. Cardinalité: 0:n, 0:n
- **Contact**

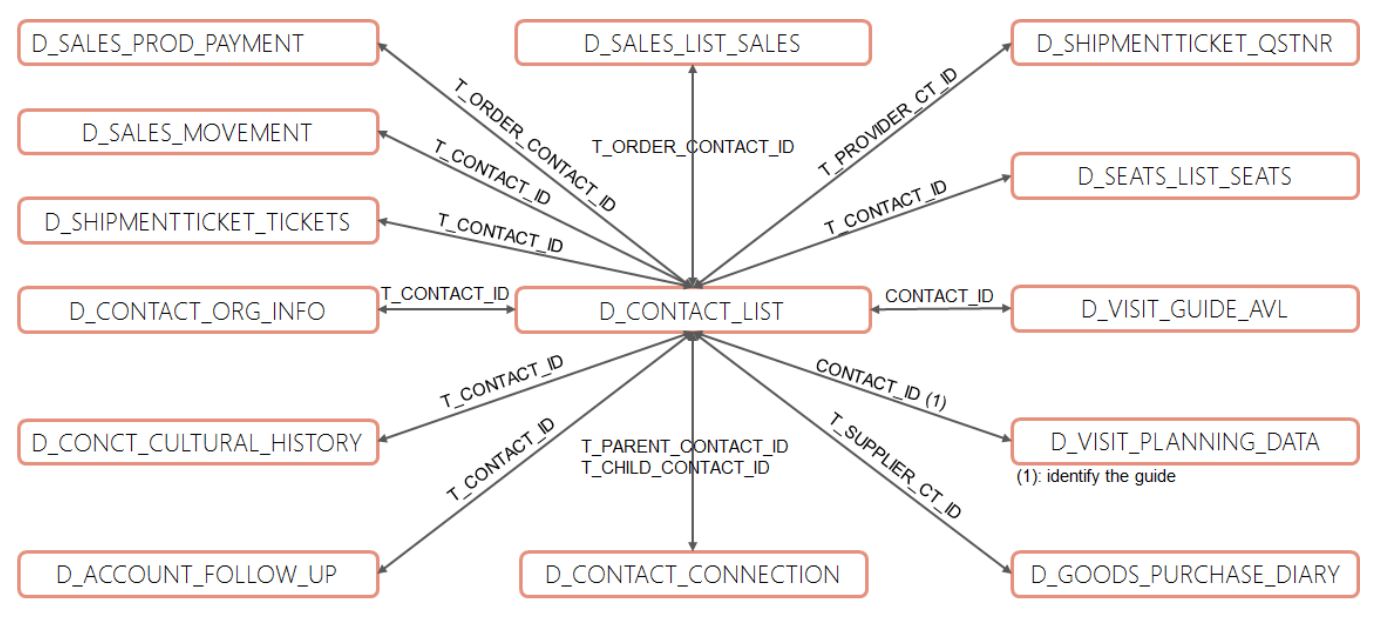

**Loterie**

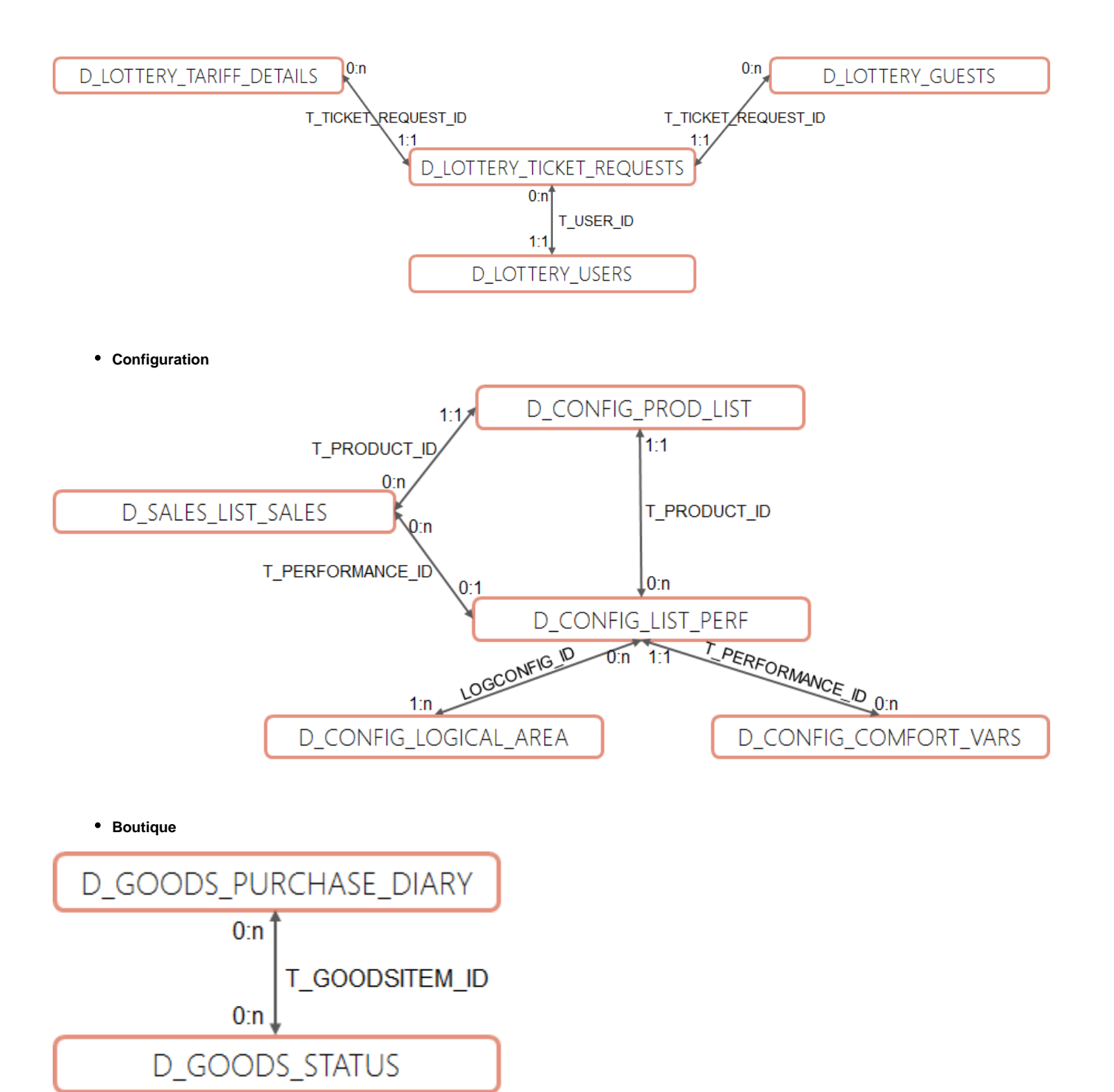

**Visites**

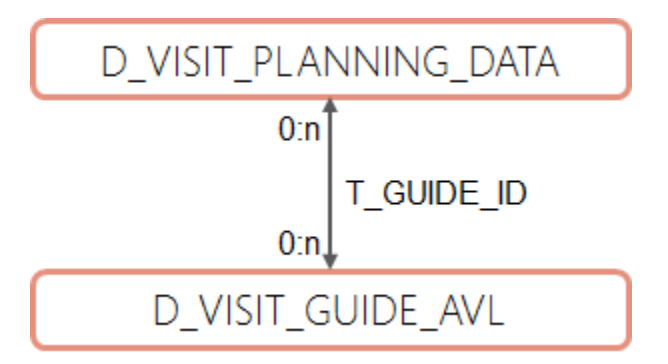

Dans les schémas ci-dessus:

Les noms commençant par «T\_» désignent les champs permettant de naviguer d'un domaine à l'autre.

$$
A_{1:1} \qquad 0 \qquad B
$$

: signifie que chaque occurrence de l'entité A est associée à 0 ou plusieurs occurrences de B et chaque occurrence de B est associée à exactement une occurrence de A.

Les domaines suivants ne sont pas accessibles pour le moment depuis un outil de BI externe car ils ne sont pas matérialisés:

- D\_SHIPMENTTICKET\_QSTNR
- D\_GOODS\_STATUS